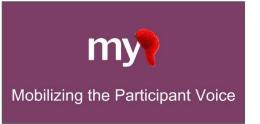

## **Getting Started Quick Guide:** Using MyCap on a Traditional REDCap Project

Another guide (<u>here</u>) is available for Users setting up MyCap on a longitudinally-enabled projects with defined events.

## **Table of Contents**

*Complete all steps in each section to ensure comprehensive and successful setup of your project. We recommend completing these steps in the order shown below.* 

| Preparing Your REDCap Project for Using MyCap                                           | . 2 |
|-----------------------------------------------------------------------------------------|-----|
| ENABLE PROJECT SETTINGS                                                                 | . 2 |
| DESIGNING INSTRUMENTS: A FEW TIPS                                                       | . 2 |
| SET A BASELINE DATE (OPTIONAL)                                                          | . 3 |
| SET FORM COMPLETION STATUS                                                              | . 4 |
| ENABLE INSTRUMENTS FOR MYCAP IN THE ONLINE DESIGNER                                     | . 4 |
| MYCAP ACTIVE TASKS                                                                      | . 5 |
| PUBLISH YOUR MYCAP SETTINGS                                                             | . 6 |
| MyCap App Settings: About Pages, Contacts, Links, App Themes, and Notification Settings | . 6 |
| ABOUT – CREATE INFORMATION SCREENS FOR PARTICIPANTS                                     | . 6 |
| CONTACTS – CENTRALIZE STUDY CONTACT INFORMATION                                         | . 7 |
| LINKS – SHARE CUSTOM URLs WITH PARTICIPANTS                                             | . 7 |
| THEME – CHOOSE YOUR COLOR PREFERENCES                                                   | . 7 |
| NOTIFICATION SETTINGS – Choose a Custom Notification Time                               | . 8 |
| MyCap Participant Management: MyCap Participant List, Messages, and App Sync Issues     | . 8 |
| CUSTOMIZE THE MYCAP PARTICIPANT LIST                                                    | . 8 |
| INVITE PARTICIPANTS TO JOIN YOUR MYCAP PROJECT                                          | . 9 |
| SET PARTICIPANT DISPLAY LOGIC (OPTIONAL)                                                | . 9 |
| TEST THE PROJECT THOROUGHLY                                                             | . 9 |
| HELP PARTICIPANTS JOIN YOUR PROJECT                                                     | 10  |
| Using Additional MyCap Features                                                         | 10  |
| ANNOUNCEMENTS – TO ALL PARTICIPANTS                                                     | 10  |
| MESSAGES – SEND INDIVIDUAL MESSAGES TO PARTICIPANTS                                     | 10  |
| Publishing Changes to the MyCap Configuration and Project Instruments/Tasks             | 11  |

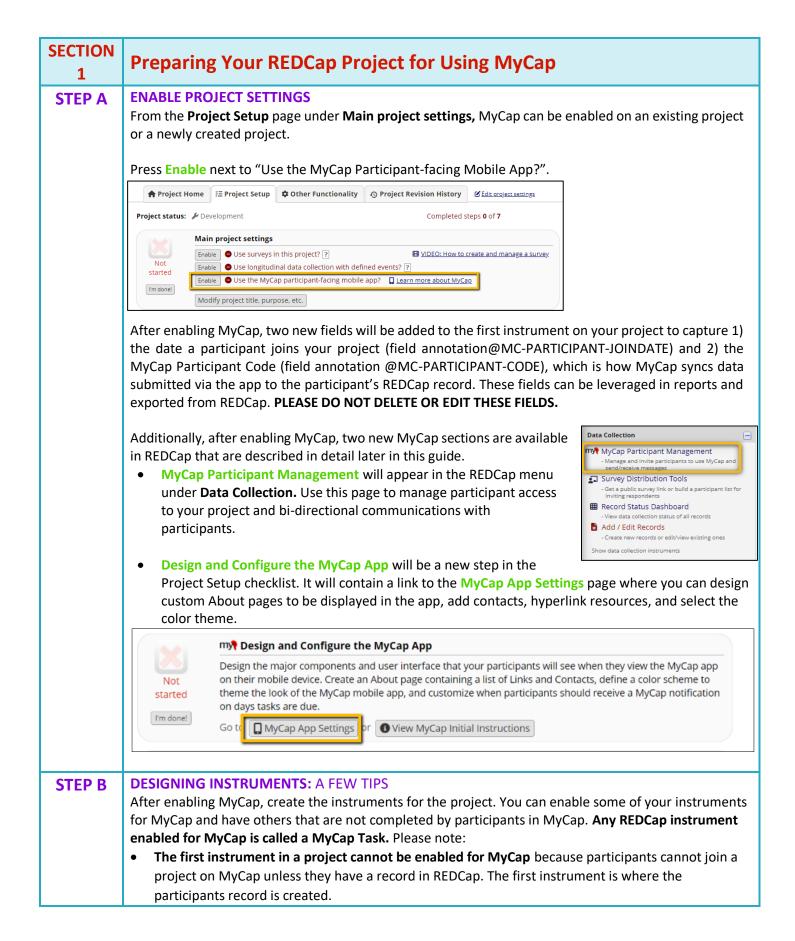

|        | <ul> <li>Some REDCap features are NOT supported in MyCap including Calculated Fields, Piping, Matrix fields, Dynamic query (SQL) fields, and Signatures.</li> <li>Branching logic works WITHIN a single instrument, but not across instruments.</li> <li>Form display logic set up in REDCap does not impact what instruments are displayed in MyCap. If a task is enabled for MyCap, it will appear in the app for participants. If participants need to have different study activities and MyCap tasks, you might consider using a longitudinally-enabled project with defined events and multiple arms, OR creating separate projects.</li> </ul>                                                                                                    |  |  |  |
|--------|----------------------------------------------------------------------------------------------------|--|--|--|
| STEP C | <ul> <li>SET A BASELINE DATE (OPTIONAL)</li> <li>By default, all MyCap Tasks are scheduled based on the date the participant joins your project on their MyCap App. This is known as the participant's install date. If you need to trigger some or all MyCap Tasks to be based on a participant-specific event or date, such as a surgery date, clinic visit, or discharge date, you can configure Baseline Date Settings from the Online Designer. Click here to learn more about the Baseline Date.</li> <li>To configure the baseline date settings:</li> <li>1. First create a text field with date validation to represent your baseline date in an instrument that is not captured in MyCap (e.g., the first instrument).</li> <li>2. Next, navigate to the Online Designer and click Additional Settings.</li> </ul>                                                                                                    |  |  |  |
|        | <ul> <li>Data Collection Instruments</li> <li>Form options:</li> <li>POF Supption:</li> <li>POF Supption:</li> <li< th=""></li<></ul> |  |  |  |
|        | Enter a Task Title:       Surgery Date         e.g., Baseline Date, Discharge Date       Did you have surgery today?         Enter a Yes/No question about whether the baseline date was "TODAY":       Did you have surgery today?         e.g., Were you discharged from the hospital today?       Did you have surgery?         Enter a question that asks for the desired date if the date was in the past:       What day was your surgery?         e.g., When were you discharged?       Did your surgery?                                                                                                    |  |  |  |

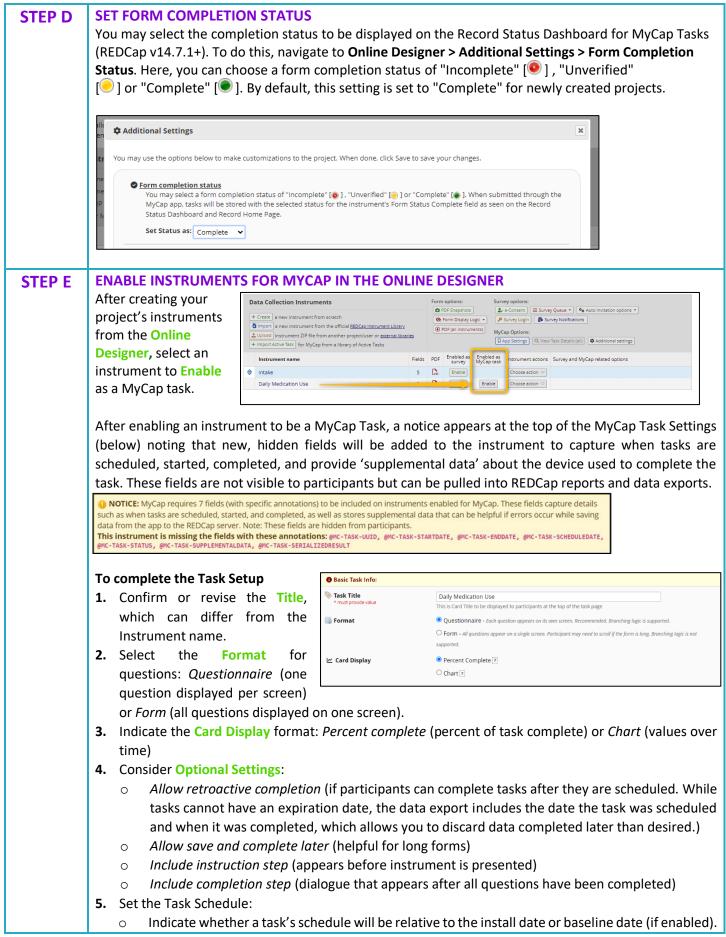

|                                                                                                    | • One-time tasks appear o                                                                                                    | n the app until the                   | e participant completes them, but you can set a                                                                                                    |  |  |
|----------------------------------------------------------------------------------------------------|----------------------------------------------------------------------------------------------------|---------------------------------------|----------------------------------------------------------------------------------------------------|--|--|
| "number of days to delay" the task. <i>Note: one-time tasks send a reminder notificati</i>                  |                                                                                                    |                                       |                                                                                                    |  |  |
|                                                                                                    | the task is scheduled only.                                                                                                    |                                       |                                                                                                    |  |  |
|                                                                                                    |                                                                                                    |                                       | nes per day with a delayed onset and/or specific                                                                                                    |  |  |
|                                                                                                    |                                                                                                    |                                       | not have a specified schedule, infinite tasks do not                                                                                                    |  |  |
|                                                                                                    | send reminder                                                                                                    | . Decuuse they uo i                   | iot nave a specifica schedule, infinite tasks do not                                                                                                    |  |  |
|                                                                                                    | notifications.                                                                                                    | Set the Task Schedule:                |                                                                                                    |  |  |
|                                                                                                    | -                                                                                                    | Relative to which date task should    | Install Date - Task should be scheduled relative to the date the participant scanned the QR code                                                                                                    |  |  |
|                                                                                                    | • <b>Repeating</b> daily, weekly,                                                                                                    | be scheduled?                         | $\bigcirc$ Baseline Date - Task should be scheduled relative to the participant's baseline date                                                                                                    |  |  |
|                                                                                                    | or monthly tasks can be                                                                                                    | Schedule it how many times?           | O one Time                                                                                                    |  |  |
|                                                                                                    | set to begin with a delay                                                                                                    |                                       | O Infinite  Repeating                                                                                                    |  |  |
|                                                                                                    | and/or an end.                                                                                                    |                                       | C Repeats Daily                                                                                                    |  |  |
|                                                                                                    | • <b>Fixed</b> tasks can be set to                                                                                                    |                                       | O Fixed On Day(s): 1.7                                                                                                    |  |  |
|                                                                                                    | occur on specified dates                                                                                                    | Number of days to delay               | 0                                                                                                    |  |  |
|                                                                                                    | with or without a delayed                                                                                                    | End this Repeating task               | ONever                                                                                                    |  |  |
|                                                                                                    | onset.                                                                                                    |                                       | When any of the below conditions are TRUE:     After it has been completed 1 times                                                                                                    |  |  |
|                                                                                                    | • Indicate Number of days                                                                                                    |                                       | After 28 days have elapsed                                                                                                    |  |  |
|                                                                                                    | to delay. This will delay                                                                                                    |                                       | At exact date: MM/DD/YYYY I Moy                                                                                                    |  |  |
|                                                                                                    | the task start date a set                                                                                                    |                                       | Save Changes                                                                                                    |  |  |
|                                                                                                    | number of days after the                                                                                                    |                                       |                                                                                                    |  |  |
|                                                                                                    | install or baseline date.                                                                                                    |                                       | Cancel                                                                                                    |  |  |
|                                                                                                    | • Indicate when to End this                                                                                                    |                                       |                                                                                                    |  |  |
| repeating task. Unless "Never" is selected, multiple conditions can be sele<br>task is completed 1x or 5x). |                                                                                                    |                                       | ultiple conditions can be selected (e.g., end after a                                                                                                    |  |  |
|                                                                                                    |                                                                                                    |                                       |                                                                                                    |  |  |
|                                                                                                    | See section 2E for information on                                                                                                    | notification timing                   |                                                                                                    |  |  |
| STEP F                                                                                                    | MYCAP ACTIVE TASKS                                                                                                    |                                       |                                                                                                    |  |  |
|                                                                                                    | Active Tasks are designed to                                                                                                    | Active Tasks                          | ×                                                                                                    |  |  |
|                                                                                                    | utilize mobile device sensors,<br>Click one of the add buttons to create a predefined active task. All required REDCap fields are created automaticially. Do NOT                                                                                                    |                                       |                                                                                                    |  |  |
|                                                                                                    | microphones, and/or speakers<br>MooIFY the fields in the instrument using Online Designer.<br>Most active tasks are developed by 3rd party programmers and researchers. MyCap developers have added these active tasks but do<br>not have expertise in the returned results. It is up to you to ensure you understand the returned results. MyCap developers will help |                                       |                                                                                                    |  |  |
|                                                                                                    | to capture data from as much as possible.                                                                                                    |                                       |                                                                                                    |  |  |
|                                                                                                    | participants.                                                                                                    | ResearchKit Mobile Toolbo             | xc                                                                                                    |  |  |
|                                                                                                    | MuCon offers device consing                                                                                                    | The Mobile Toolbox (MTB) is a resea   | irch platform that includes a library of cognitive and other tests that can be administered remotely                                                                                                    |  |  |
|                                                                                                    | MyCap offers device-sensing<br>Active Tasks that leverage                                                                                                    | Cognitive Ability Resource, and the P | ires include smartphone versions of assessments from the NIH Toolbox, the International<br>Patient Reported Outcomes Measurement Information System. The MTB also includes short<br>with the the detailed for the detailed between the VTT the the the second likely for a like the second second sec |  |  |
|                                                                                                    | device sensors (microphone,                                                                                                    |                                       | rch that uses burst design. The items listed below are the MTB tasks that are available for use in<br>ipants using an iOS device will need to be on iOS version 13+.                                                                                                    |  |  |
|                                                                                                    | speaker, gyroscope) and <b>Mobile</b>                                                                                                    | Mobile Toolbox Tasks                  | ITTY Action                                                                                                    |  |  |
|                                                                                                    | <b>Toolbox (MTB) tasks</b> to digitally                                                                                                    | Arranging Pictures                    | (MyCeap)                                                                                                    |  |  |
|                                                                                                    | test cognition ( <u>read more</u> –                                                                                                    | Arrows                                | ₩ t + Add                                                                                                    |  |  |
|                                                                                                    | NOTE: MTB tasks available on                                                                                                    | FNAME Learning                        | ₩ € + Add                                                                                                    |  |  |
|                                                                                                    | REDCap v14.3.8 or greater).                                                                                                    |                                       |                                                                                                    |  |  |
|                                                                                                    | More information about these Acti                                                                                                    | ve Tasks can be fou                   | ind on the Online Designer > +Import Active Task.                                                                                                    |  |  |
|                                                                                                    | To enable an Active Task on your p                                                                                                    | roject:                               |                                                                                                    |  |  |
|                                                                                                    | 1. Click Import Active Task, where you can also learn more about the available Active Tasks.                                                                                                    |                                       |                                                                                                    |  |  |
|                                                                                                    | 1. Click Import Active Task, when                                                                                                    | e you can also learr                  | n more about the available Active Tasks.                                                                                                    |  |  |

|              | 3. Next you will be asked to name the task and the complete the MyCap settings (e.g., schedule).                                                                                                    |  |  |  |
|--------------|----------------------------------------------------------------------------------------------------|--|--|--|
|              | Data Collection Instruments       Form options:       Survey options:         + Create a new instrument from scratch                                                                                                    |  |  |  |
|              |                                                                                                    |  |  |  |
| STEP G       | <text></text>                                                                                                    |  |  |  |
| SECTION<br>2 | MyCap App Settings: About Pages, Contacts, Links, App Themes, and<br>Notification Settings<br>The MyCap App Settings section allows users to create custom pages within the app to display project<br>descriptions and important information such as About pages; add project Contacts; insert hyperlinks to<br>project-related resources or information; and select a color them for the project.<br>Project Home Project Setup Online Designer Data Dictionary MyCap App Settings<br>MyCap App Settings<br>Design the major components and user interface that your participants will see when they view the MyCap app on their mobile device. Create an<br>About page containing a list of Links and Contacts, define a color scheme to theme the look of the MyCap app on their mobile device. Create an<br>About page containing a list of Links and Contacts, define a color scheme to theme the look of the MyCap app. see the MyCap the contacts when the approximation on days tasks are due. You will need to publish a new configuration when changes are made<br>to any App Settings. If you would prefer to read detailed instructions for designing the MyCap app, see the MyCap theorem to the context.<br>About Ocentext Of Links of Links of Links of the main Settings |  |  |  |
| STEP A       | ABOUT – CREATE INFORMATION SCREENS FOR PARTICIPANTS<br>The "About" page(s) serve as a quick reference about your project for participants. You can create                                                                                                    |  |  |  |
|              | <ul> <li>multiple pages to display to participants. To create your "About" page:</li> <li>1. Click the "About" tab on the MyCap App Settings screen.</li> <li>2. Click Add New About Page.</li> </ul>                                                                                                    |  |  |  |
|              | 3. Add a Title (e.g., study name) that will appear when participants join your project.                                                                                                    |  |  |  |

|        | 4. Include a brief description under Page Content.                                                                                                    |  |  |  |
|--------|----------------------------------------------------------------------------------------------------|--|--|--|
|        | 5. Add a Custom Image or use the system defaults.                                                                                                    |  |  |  |
|        | 6. Press Save.                                                                                                    |  |  |  |
| STEP B | <ul> <li>CONTACTS – CENTRALIZE STUDY CONTACT INFORMATION</li> <li>Specify project contacts to appear under the project's About menu for participants.</li> <li>Click the Contacts tab on the MyCap App Settings screen.</li> <li>Click Create New Contact.</li> <li>Add a title for the contact (Study Lead, IT, etc.) and the respective name, phone, email, website, and/or additional information.</li> <li>Press Save.</li> </ul>                                                                                                    |  |  |  |
| STEP C | LINKS – SHARE CUSTOM URLS WITH PARTICIPANTS                                                                                                    |  |  |  |
|        | Projects can include custom URLs to be displayed in the MyCap App for all participants. For example, projects can share links to resources, study websites, and/or custom webpages displaying participants: <ol> <li>Click the Links tab on the MyCap App Sore all participants:</li> <li>Click the Links tab on the MyCap App Sore all the URL.</li> <li>Give the link a name and add the URL.</li> <li>Select optional settings, as needed.</li> <li>Choose a Link Icon.</li> <li>Press Save.</li> </ol>                                                                                                    |  |  |  |
| STEP D | THEME – CHOOSE YOUR COLOR PREFERENCES                                                                                                    |  |  |  |
|        | <ol> <li>Select the color theme that you would like to use for your project.</li> <li>For additional information, reference the <u>Customize MyCap for Your Project Quick Guide</u>.</li> </ol> Theme           Choose a color scheme or create your own. We recommend following the Material Design color system.             NOTE: MyCap only updates the theme when the app loads into memory. You need to force does MyCap and then reopen to sey our theme change.             Please note: This feature is *NOT* available for android devices.             Option 1: Select Any theme from below Pre-defined Color Schemes.             Plant Plant             Blue Theme |  |  |  |

| STEP E       | NOTIFICATION SETTINGS – Choose a Custom Notification Time<br>Participants receive a daily notification on days they have a MyCap task due. You can choose the time you<br>would like participants to receive this daily notification. Participants will receive a push notification saying<br>"[Profile Name] has a task due today." at the time you choose. Unless the time is changed, the default<br>notification time is 8:00AM in the participant's time zone.<br>1. From the REDCap interface, navigate to the Online Designer and click App Settings.<br>2. Click Notification Settings.<br>3. Input what time you would like participants to receive notifications.<br>4. Click Save Changes.<br>5. Click Save Changes.<br>6. Word Propertiew Nor<br>Profile and Consts, default and Consts, default and consts when the danges are made<br>to wyde Settings. Tyw woll and the two texts are due to the MyCap noble app, and child default and consts when the danges are made<br>to wyde Settings. Tyw woll and the two texts are due to the met to the default and consts when<br>the myde consts when the the setting between the two woll departingeness to receive<br>the two default receives and default refere applied and the woll and the settings will be attempted to the default and the settings are made<br>to wyde Settings. Tyw woll are the setting will be theme to the setting will be attempted to theme.<br>The there i |
|--------------|----------------------------------------------------------------------------------------------------|
|              |                                                                                                    |
| SECTION<br>3 | MyCap Participant Management:<br>MyCap Participant List, Messages, and App Sync Issues<br>MyCap Participant Management is used to manage and invite participants to use MyCap; manage bi-<br>directional communications with participants and troubleshoot synchronization issues.<br>My MyCap Participant Management<br>Participants Participants C App Sync Issues                                                                                                    |
| STEP A       | CUSTOMIZE THE MYCAP PARTICIPANT LIST         From Data Collection>MyCap Participant Management, you can customize the MyCap Participant List by Enabling a Custom Participant Label and setting Participant Display Logic.         Wessages 2 App Sync Issue Help         The MyCap Participant List allows you invite, manage, and message participants that are using MyCap in this project. Participants will appear in this list once a record has been created in the participant may be sent a unique hyperlink or QR code to join the project. If you wish, you can limit the records that appear in the participant using the "Participant Display Logic" option. You may also set a Custom Participant Label to display a more recognizable identifier for each participant.         Install Date: The date a participant scanned the QR code to load your project.         Baseline Date: Some project. Each certicipant Display Logic" option. You may also set a Custom Participant Label to display a more recognizable identifier for each participant.         Install Date: The date a participant scanned the QR code to load your project.         Baseline Date: Some project. Each certicipant Display Logic" option. You may also set a Custom Participant Label to trigger task schedule tasks relative to a baseline date. For example, the baseline date in a physical therapy. See Online Designer > Baseline Date Settings. From there you may turn baseline date settings on/off if you wish to trigger task schedule tasks relative to a baseline date. For example, the baseline date settings on/off if you wish to trigger task schedule tasks relative to a baseline date. For example, the baseline date settings on/off if you wish to trigger task schedule tasks rela                                                                                                    |

|         | □ To Enable a <b>Custom Participant Label</b> for the records, select any text field in your project from the                                                                                                    |  |  |  |
|---------|----------------------------------------------------------------------------------------------------|--|--|--|
|         | drop down or pipe other fields or a combination of fields and click save.                                                                                                    |  |  |  |
|         | □ To set <b>Participant Display Logic</b> to only display specific records (e.g., if not all participants are using                                                                                                    |  |  |  |
|         | MyCap), use the logic editor to indicate the records that should be in the MyCap Participant List.                                                                                                    |  |  |  |
| STEP B  | INVITE PARTICIPANTS TO JOIN YOUR MYCAP PROJECT                                                                                                    |  |  |  |
|         | Participants can join projects by scanning a QR code or clicking on a hyperlink (app link).                                                                                                    |  |  |  |
|         | <ul> <li>When sending hyperlinks to participants, they can click the link from the mobile device and are<br/>then directed to download the app and then join your project.</li> </ul>                                   |  |  |  |
|         | <ul> <li>then directed to download the app and then join your project.</li> <li>When sending QR codes, participants have to first download the MyCap App to their device and</li> </ul>                                 |  |  |  |
|         | then scan the QR code with their device (i.e., it must be displayed on another device or printed).                                                                                                    |  |  |  |
|         |                                                                                                    |  |  |  |
|         | MyCap provides pre-formatted instructions with the participant's unique QR code/hyperlink that can be                                                                                                    |  |  |  |
|         | automatically displayed or distributed to the participant after their record is saved. These instructions                                                                                                    |  |  |  |
|         | can be inserted into (1) Online Designer > Survey Settings > Survey Completion Text or (2) into REDCap                                                                                                    |  |  |  |
|         | Alerts & Notifications that send emails to participants.                                                                                                    |  |  |  |
|         | From the Participant List in the MyCap Participant Management screen, click Invite Participant.                                                                                                    |  |  |  |
|         | <ul> <li>Choose the preferred invitation format (QR Code, Hyperlink, or both) and press Copy to Clipboard.</li> <li>Check out our "How Participants Join MyCap Projects Quick Guide" for more detailed info.</li> </ul> |  |  |  |
|         | mt MuCan Participant Management                                                                                                    |  |  |  |
|         | - Manage and invite participants to use MyCap and<br>send/receive messages (in ascending order by record) Display All participants V Display All records V                                                              |  |  |  |
|         |                                                                                                    |  |  |  |
|         | - Create new records or edit/New existing ones Custom Participant Label Enable Record Install Date Invite Participant Action                                                                                            |  |  |  |
| STEP C  | SET PARTICIPANT DISPLAY LOGIC (OPTIONAL)                                                                                                    |  |  |  |
|         | By default, all records are displayed in the MyCap Participant List; however, you can use conditional logic                                                                                                    |  |  |  |
|         | to limit what records are displayed (e.g., if all participants/records in a project are not using MyCap):                                                                                                    |  |  |  |
|         | <ul> <li>Click the "Participants" tab on the MyCap Participant Management screen.</li> </ul>                                                                                                    |  |  |  |
|         | Click Participant Display Logic.                                                                                                    |  |  |  |
|         | Enter the conditional logic or leave it blank if all records are using MyCap.                                                                                                    |  |  |  |
| SECTION |                                                                                                    |  |  |  |
| 4       | Getting MyCap Setup for Participants                                                                                                    |  |  |  |
|         |                                                                                                    |  |  |  |
| STEP A  | TEST THE PROJECT THOROUGHLY                                                                                                    |  |  |  |
|         | Task Appearance and Behavior: Ensure all MyCap Tasks and information pages (About, Contacts,                                                                                                    |  |  |  |
|         | Links) display and behave as desired (e.g., branching logic, appearance of questions). Note: we                                                                                                    |  |  |  |
|         | recommend initially setting all schedules to infinite so the Task's display and behavior (e.g., Active<br>Task functionality, branching logic, slider response options) can be tested and reviewed before               |  |  |  |
|         | inviting participants to join the project.                                                                                                    |  |  |  |
|         | <ul> <li>Task Schedules: After each Task has been thoroughly evaluated, set the schedule as it should</li> </ul>                                                                                                    |  |  |  |
|         | completed and publish an updated version. Tasks that are due on the date you open the app will be                                                                                                    |  |  |  |
|         | visible when viewing the Activities. Upcoming tasks are also displayed.                                                                                                    |  |  |  |
|         | Multiple Devices and Operating Systems: We recommend testing on iOS and Android devices.                                                                                                    |  |  |  |
|         | <ul> <li><u>Publishing a Final Version after Testing</u>: After finalizing testing, remember to publish an updated</li> </ul>                                                                                           |  |  |  |
|         | version to capture any changes made to the project's MyCap settings. Changes can of course be                                                                                                    |  |  |  |
|         | made at any time and immediately released by publish an updated version. Participants' apps will                                                                                                    |  |  |  |
|         | load the new changes the next time they open the app.                                                                                                    |  |  |  |
|         | Setting Project User Rights for MyCap: Tailor project's user rights, as needed. Any user with Project                                                                                                    |  |  |  |
|         | Design and Setup rights can add or modify MyCap Tasks and schedules. Any user with MyCap                                                                                                    |  |  |  |
|         | Participant Management rights can invite participants to join the project and message participants.                                                                                                    |  |  |  |

|              | Moving the Project to Production: Move the project to Production before you begin data collection.                                                                                                    |  |  |
|--------------|----------------------------------------------------------------------------------------------------|--|--|
| STEP B       | <ul> <li>HELP PARTICIPANTS JOIN YOUR PROJECT</li> <li>Each participant will download the MyCap App to their mobile device of choice from the Apple or Google Play store. It is recommended that participants only use one device rather than multiple. However, if a participant needs to install MyCap on a new device, they can scan their original QR code on the new device and will pick up where they left off in the project on the new device.</li> <li>Once the app is downloaded, participants join your project using the access information provided (QR Code or URL).</li> <li>Upon joining your project, participants' notifications are turned on by default, but they are allowed to turn off notifications. This would include task, message, and announcement notifications.</li> <li>Android Notes:</li> <li>Some Android devices do not 'wake' participants' phones when notifications are received. The notification will be visible when the participant opens their device, but a noise may not sound and the phone may not light up.</li> <li>Updates, bug fixes, and new features are regularly released to for the MyCap App. The MyCap App will automatically update for participants using an iOS device. However, Android does not allow automatic updates for MyCap. You might consider making an announcement to participants occasionally to ensure they have the most up-to-date app.</li> </ul>                                                                                                    |  |  |
| SECTION<br>5 | Using Additional MyCap Features                                                                                                    |  |  |
|              | <ul> <li>ANNOUNCEMENTS - TO</li> <li>ALL PARTICIPANTS</li> <li>Click the "Messages" tab on the MyCap Participant Management screen.</li> <li>Click the "Messages.</li> <li>Click Add New Announcements" tab.</li> <li>Click Add New Announcement.</li> <li>Customize the body of the message.</li> <li>Press Save. This will go to all participants in your project.</li> </ul>                                                                                                    |  |  |
|              | MESSAGES - SEND INDIVIDUAL MESSAGES TO PARTICIPANTS From the Participants List, locate the participant and click the "Message" icon under the Action. Compose your message and click Send Message or clicking the icon under View/Respond to reply to TWM MyCap Participant Management Securities of the participant will not early use the participant mill refer to participant mill refer to read the message to participant mill refer to read the message to participant mill refer to participant mill refer to read the message to participant mill refer to read the message to participant mill refer to read the message to participant mill refer to read the message to participant mill refer to read the message to participant mill refer to read the message to participant. |  |  |

|                                                                                                    | <ul> <li>Toggle off Action Needed? to remove from the message count. If one REDCap project user togg off Action Needed? It is off for all project users.</li> <li>Notes:         <ol> <li>When a message is sent, participants will receive a notification</li> </ol> </li> </ul>                                                                                                    |                                                                                                    |                                                                                                    |                                     |
|----------------------------------------------------------------------------------------------------|----------------------------------------------------------------------------------------------------|----------------------------------------------------------------------------------------------------|----------------------------------------------------------------------------------------------------|-------------------------------------|
| The MyCap Participant List allows you invite, manage, and message participants that are using MyCap in this project. Participants will appear in this<br>list once a record has been reared in the project. Each participant may be sent a unque hyperlink or QR code to join the project. If you with you can<br>limit the records that appear in the participant its ly using the "Participant Display Logic" option. You may also set a Custom Participant Label to<br>display a more recognizable identifier to each participant. |                                                                                                    | that says, "You have                                                                                                    |                                                                                                    |                                     |
|                                                                                                    | Install Date: The date a participant scanned the QR conceptors<br>Baseline Date: Some projects concludic task relative to a base<br>participant began physical therapy. See Online Designer > Base<br>task schedules based on a specific event (e.g., discharge date, di<br>MyCap Participant List<br>(in ascending order by record)<br>(in ascending order by record)<br>* Invite Participant (JTMU) | your project.<br>a das. For example, the baseline date in a physical therapy project might indicate the<br>line Date Settings. From there you may turn baseline date settings on/off if you wis<br>in classical Date Begin time:<br>Display [All participants ♥] Display [Na records ♥]<br>Display [All participants ♥] Display [Na records ♥] | e date the<br>h to trigger<br>ONDY HAY<br>(MDY HAY)<br>(MDY HAY)<br>(MDY HAY)                                                                                                    | 2022-08-30 08:54:04                 |
|                                                                                                    | Displaying         1.2         of 2           Custom Participant Label              • Enable              •             • Record           Emily         1           ViCTR iPed         2                                                                                                    | Install Date Baseline Date Patricipant Activ                                                                                                    | essages 🗑 Delete                                                                                                    |                                     |
|                                                                                                    |                                                                                                    |                                                                                                    | did you get my message?<br>③ 3 WEEKS AGO<br>Action Needed?                                                                                                    | 2022-08-30 08:55:13                 |
|                                                                                                    | to view the messag<br>2. The rich text editor<br>and announcement<br>3. For now, project ov                                                                                                    | e.<br>can be used to format messa<br>s.<br>vners are not notified if partic                                                                                                    | on to open MyCap. Next, they oge text and include clickable lin<br>ipants send a message via MyC<br>and send messages and annot                                                                                                    | aks within messages<br>Cap.         |
| SECTION<br>6                                                                                                    | Publishing Changes to the MyCap Configuration and Project<br>Instruments/Tasks                                                                                                    |                                                                                                    |                                                                                                    |                                     |
| Mobile AppTo publish chGo to th                                                                                                    | settings.                                                                                                    | Changes made to MyCap task<br>↑ Project Home ﷺ Project Setup ♂ Online Designer<br>♥ VIDEO: How to use this gage                                                                                                    | schedules and after making c                                                                                                    | rsion 2 Current version: Version 10 |
| Click Provention.                                                                                                    | ublish new MyCap                                                                                                    | Data Collection Instruments           + Create<br>a new instrument from scratch           Import<br>a new instrument from the official <u>BEDCap Instrument Library</u> Upload<br>instrument ZIP File from another project/user or <u>external libr</u><br>+ Import Active Tesk                                                                | MyCap Options:<br>aries<br>D App Settings Q View Task Details<br>Q View Task Details                                                                                                    | ions (all) 🌣 Additional settings    |
|                                                                                                    |                                                                                                    | Instrument name Participant Intake                                                                                                    | Fields         PDF         Enabled as<br>survey         Enabled as<br>MyCap task         Instrument actions         Survey and<br>Survey and           9         D         Image: Choose action Image: Choose action Image: C | d MyCap related options             |
| Note: The ve                                                                                                    | rsion on which a particip                                                                                                    | ant completed an instrument                                                                                                    | is included in REDCap exports.                                                                                                    |                                     |